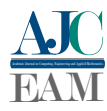

# O ensino de funções quadráticas através de recursos computacionais e modelagem matemática

*Teaching quadratic functions through computational resources and mathematical modeling*

Letícia Meneses Marques<sup>1</sup>, Mirray Victor Lima Oliveira<sup>1</sup> e Warley Gramacho da Silva<sup>1</sup>

<sup>1</sup> *Mestrado Profissional em Matemática em Rede Nacional (PROFMAT), Universidade Federal do Tocantins (UFT), Palmas/TO, Brasil*

Data de recebimento do manuscrito: 12/12/2023 Data de aceitação do manuscrito: 15/02/2024 Data de publicação: 30/03/2024

Resumo—Neste artigo, são apresentadas atividades envolvendo funções quadráticas, adequadas para turmas do Ensino Médio com conhecimentos básicos sobre funções. Além disso, são explorados os conceitos preliminares das funções de segundo grau e sua aplicação no contexto do movimento uniformemente variado. A sequência didática proposta utiliza os *softwares* Geogebra e Tracker, com base na teoria da aprendizagem significativa. São abordados a definição e os principais pontos de uma parábola, assim como sua ocorrência em situações do cotidiano, com ênfase na modelagem de lançamento oblíquo. O objetivo deste estudo é destacar a importância de trabalhar os princípios da modelagem matemática no Ensino Básico, proporcionando significado à aprendizagem dos estudantes.

Palavras-chave—Função Quadrática; Lançamento Oblíquo; Modelagem Matemática; Tracker; Geogebra; Sequência Didática.

*Abstract—In this paper, activities involving quadratic functions are presented, suitable for high school classes with basic knowledge of functions. In addition, preliminary concepts of second-degree functions and their application in the context of uniformly accelerated motion are explored. The proposed didactic sequence utilizes the Geogebra and Tracker software, based on the theory of meaningful learning. The definition and key points of a parabola are addressed, as well as its occurrence in everyday situations, with an emphasis on modeling projectile motion. The objective of this study is to highlight the importance of working with the principles of mathematical modeling in Basic Education, providing meaning to students' learning.*

*Keywords—Quadratic Function; Projectile Motion; Mathematical Modeling; Tracker; Geogebra; Didactic Sequence.*

# I. INTRODUÇÃO

A Modelagem Matemática é um processo no qual os conceitos e as ferramentas da matemática são utilizados para descrever, analisar e compreender situações do mundo real [1]. Enquanto metodologia de ensino, a modelagem busca promover a aprendizagem significativa do estudante, proporcionando-lhe a oportunidade de explorar conceitos matemáticos de forma contextualizada e relevante para a vida cotidiana [2].

Nesse sentido, este artigo apresenta uma sequência didática de modelagem matemática para funções quadráticas aplicáveis à lançamento oblíquo, com base na teoria da aprendizagem significativa. De acordo com [3], a aprendizagem significativa ocorre quando um novo conhecimento é relacionado de forma substantiva e não arbitrária com

Dados de contato: Letícia Meneses Marques, leticiamrmarques@gmail.com

o conhecimento prévio do discente. Sendo assim, a aprendizagem é mais significativa quando o novo conteúdo é relevante e é relacionado à estrutura cognitiva existente do estudante, em vez de ser simplesmente memorizado de forma isolada [4].

As funções quadráticas são uma das áreas fundamentais da matemática, com uma ampla gama de aplicações práticas, incluindo o estudo do movimento parabólico, como o lançamento oblíquo. Essa aplicação torna-se particularmente interessante para os alunos, pois está presente em esportes, lançamento de projéteis e até mesmo em fenômenos naturais, possuindo potencial para despertar curiosidade e motivação em compreender os padrões matemáticos subjacentes.

O objetivo deste trabalho é fornecer uma série de atividades estruturadas de modelagem matemática para que os estudantes do Ensino Básico explorem e compreendam conceitos relacionados à funções quadráticas por meio da análise de situações reais através de recursos computacionais. As atividades apresentadas nesta sequência são projetadas para fornecer um ambiente de aprendizado

favorável que estimule os alunos a investigar, experimentar e refletir sobre os conceitos envolvidos em um lançamento oblíquo, como forma de promover a interdisciplinaridade com conceitos físicos.

Espera-se que essa abordagem de ensino baseada na aprendizagem significativa e na teoria da modelagem matemática ajude a desenvolver uma compreensão mais profunda e duradoura dos discentes sobre as funções quadráticas e suas aplicações. Além disso, os estudantes podem reconhecer a relevância e utilidade da matemática na vida cotidiana, aumentando assim a sua motivação e engajamento no processo de ensino-aprendizagem.

# II. APRESENTAÇÃO DOS RECURSOS COM-PUTACIONAIS

# *a. GeoGebra*

De acordo com [5], o "GeoGebra é um software dinâmico de matemática para todos os níveis de educação que reúne geometria, álgebra, planilhas, gráficos, estatísticas e cálculos em uma única plataforma". Ele está disponível de forma gratuita no *site* <https://www.geogebra.org/>, pode ser acessado *on-line* e também por meio de download do *software*.

Desta forma, o GeoGebra é uma ferramenta poderosa e versátil. Citamos abaixo algumas vantagens de se utilizar o software nas aulas de matemática:

- Visualização: O GeoGebra permite representar conceitos matemáticos de forma gráfica, tornando-os mais tangíveis e compreensíveis.
- Experimentação: Os alunos podem explorar e experimentar diferentes variáveis e parâmetros, observando como as mudanças afetam as representações gráficas. Isso encoraja o pensamento crítico, a resolução de problemas e a descoberta de padrões.
- Interatividade: O GeoGebra possibilita a interação direta com os objetos matemáticos. Os alunos podem arrastar, redimensionar e modificar as figuras, permitindo aos alunos explorar diferentes cenários e desenvolver conjecturas.
- Construção de modelos: Com o GeoGebra, os alunos podem criar modelos matemáticos para representar situações do mundo real, investigando relações e testando hipóteses. Essa capacidade de modelagem é essencial para a compreensão da matemática aplicada e sua relevância para outras disciplinas e áreas de estudo.
- Colaboração e compartilhamento: O GeoGebra facilita a colaboração entre alunos e professores, permitindo o compartilhamento de projetos e recursos educacionais. Além disso, a comunidade do GeoGebra oferece acesso a uma ampla variedade de materiais educacionais e recursos criados por outros usuários.

Em resumo, o uso do GeoGebra nas aulas de matemática proporciona uma abordagem mais dinâmica, intuitiva e interativa do aprendizado. Ele promove a compreensão conceitual, o pensamento crítico e a descoberta ativa, além de

facilitar a conexão entre a matemática teórica e sua aplicação prática.

# *b. Traker*

O Tracker é um software de análise de vídeo, ele está disponível gratuitamente em código aberto. Com essa ferramenta, é possível registrar um movimento específico para investigação e obter informações sobre posição e tempo com base na localização do objeto em cada quadro do vídeo. A instalação do Tracker é simples e rápida, através do endereço <https://physlets.org/tracker/> e pode ser facilmente realizada conforme as instruções disponíveis na internet.

Embora seja mais comumente associado ao ensino de física, também pode ser útil nas aulas de matemática, especialmente em tópicos relacionados à cinemática e ao estudo de padrões de movimento. Aqui estão algumas razões pelas quais o Tracker pode ser um recurso importante:

- Análise de dados: O Tracker permite importar vídeos e rastrear o movimento de objetos ao longo do tempo. Ele fornece ferramentas para medir posições, velocidades, acelerações e outros parâmetros relacionadas ao movimento. Os estudantes podem coletar dados do mundo real e usar essas informações para análise matemática.
- Modelagem matemática: Com a ferramenta , os alunos podem construir modelos matemáticos que descrevem o movimento dos objetos em estudo. Eles podem ajustar curvas, encontrar funções e equações e testar hipóteses usando os dados coletados. Isso permite que eles explorem conceitos matemáticos, como funções e gráficos em um contexto prático e aplicado.
- Visualização e compreensão: O uso do Tracker torna o estudo do movimento mais visual e intuitivo. Os alunos podem visualizar graficamente as trajetórias e os padrões de movimento dos objetos rastreados. Isso ajuda a desenvolver uma compreensão mais profunda dos conceitos matemáticos envolvidos e permite que os discentes vejam a aplicação prática da matemática em situações do mundo real.
- Exploração interativa: O software permite que os alunos interajam com os dados e explorem diferentes cenários. Eles podem ajustar parâmetros, modificar trajetórias e realizar simulações para testar diferentes cenários. Essa exploração interativa promove o pensamento crítico, a resolução de problemas e a descoberta de padrões matemáticos.
- Integração com outras áreas: O uso do Tracker nas aulas de matemática pode ajudar a promover a interdisciplinaridade, especialmente com a física. Os alunos podem explorar conceitos matemáticos relevantes para o estudo do movimento, como vetores, sistemas de equações, além de se familiarizarem com uma ferramenta útil em outros campos científicos.

Em suma, o uso do Tracker nas aulas de matemática permite uma abordagem prática e aplicada ao estudo do movimento. Ele oferece uma oportunidade de coletar,

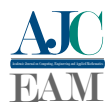

.

analisar e interpretar dados do mundo real, além de fornecer uma interface interativa para explorar conceitos matemáticos relacionados ao movimento. Isso pode ajudar a tornar o aprendizado da matemática mais envolvente, significativo e contextualizado.

# III. TEORIA PRELIMINAR

Nesta seção trataremos de função quadrática, parábola, movimento uniformemente variado e lançamentos, sendo estes conhecimentos essenciais para o desenvolvimento da sequência didática posterior. A essência desta seção está fundamentada no livro [6].

# *a. Função quadrática*

Conforme [6], uma função quadrática, denotada por *f* : R → R, é definida como  $f(x) = ax^2 + bx + c$ , em que *a*, *b* e *c* são números reais e  $a \neq 0$ .

Escrever a função quadrática em sua forma canônica permite encontrar alguns resultados importantes de forma mais simples. Considere a função  $f(x) = ax^2 + bx + c$ . Utiliza-se método de *completar quadrados* para reescrevê-la da seguinte maneira:

$$
f(x) = ax^{2} + bx + c
$$
  
\n
$$
= a\left[x^{2} + \frac{b}{a}x\right] + c
$$
  
\n
$$
= a\left[x^{2} + 2 \cdot \frac{b}{2a}x\right] + c
$$
  
\n
$$
= a\left[x^{2} + 2 \cdot x \cdot \frac{b}{2a} + \frac{b^{2}}{4a^{2}} - \frac{b^{2}}{4a^{2}}\right] + c
$$
  
\n
$$
= a\left[\left(x + \frac{b}{2a}\right)^{2} - \frac{b^{2}}{4a^{2}}\right] + c
$$
  
\n
$$
= a\left(x + \frac{b}{2a}\right)^{2} - \frac{b^{2}}{4a} + c
$$

Assim, para todo *x* ∈ R, temos que a *forma canônica* do trinômio  $f(x) = ax^2 + bx + c$  é dada por:

$$
f(x) = a\left(x + \frac{b}{2a}\right)^2 - \frac{b^2 - 4ac}{4a} \tag{1}
$$

Denomina-se  $\Delta = b^2 - 4ac$  o **discriminante** da função quadrática. Logo,

$$
f(x) = a\left(x + \frac{b}{2a}\right)^2 - \frac{\Delta}{4a} \tag{2}
$$

Observe que escrevemos  $f(x)$  como a soma de dois termos, cujo primeiro termo depende de *x* e o segundo termo é constante. Além disso, observe que  $\left(x + \frac{b}{2}\right)$ 2*a*  $\big)^2 \geq 0$  para todo *x* ∈ R. Estas observações nos permitem concluir um fato muito importante, a partir da análise de dois casos:

1° **caso:** 
$$
a > 0
$$
 implica  $a\left(x + \frac{b}{2a}\right)^2 \ge 0$ , logo  

$$
f(x) = a\left(x + \frac{b}{2a}\right)^2 - \frac{\Delta}{4a} \ge -\frac{\Delta}{4a}
$$

Desta maneira, é intuitivo perceber que  $f(x)$  assume menor valor quando  $x = -\frac{b}{2}$  $\frac{b}{2a}$ . Portanto quando *a* > 0, a função admite valor mínimo.

$$
2^{\circ} \text{ caso: } a < 0 \text{ implica } a \left( x + \frac{b}{2a} \right)^2 \le 0 \text{ , então}
$$
\n
$$
f(x) = a \left( x + \frac{b}{2a} \right)^2 - \frac{\Delta}{4a} \le -\frac{\Delta}{4a}
$$

Por conseguinte, percebe-se que  $f(x)$  assume maior valor quando  $x = -\frac{b}{2}$  $\frac{b}{2a}$ . Logo, quando *a* > 0 a função admite **valor** máximo.

Nos dois casos, constata-se que o valor extremo da função  $\acute{\text{e}}$  dado por  $y = -\frac{\Delta}{4}$  $\frac{a}{4a}$ 

Por conveniência, denota-se

$$
\begin{cases}\nm = \frac{-b}{2a} \\
k = \frac{-\Delta}{4a}.\n\end{cases}
$$
\n(3)

Assim a equação (2):

$$
f(x) = a(x - m)2 + k
$$
 (4)

 $\acute{E}$  trivial verificar que  $f(m) = k$ .

A partir da forma canônica (2), pode-se chegar à fórmula resolutiva de determinação das raízes α e β de uma função quadrática, tais que  $f(\alpha) = 0$  e  $f(\beta) = 0$ .

$$
f(x) = 0 \iff ax^2 + bx + c = 0
$$
  
\n
$$
\iff a\left(x + \frac{b}{2a}\right)^2 - \frac{\Delta}{4a} = 0
$$
  
\n
$$
\iff a\left(x + \frac{b}{2a}\right)^2 = \frac{\Delta}{4a}
$$
  
\n
$$
\iff \left(x + \frac{b}{2a}\right)^2 = \frac{\Delta}{4a^2}
$$
(5)

$$
\Leftrightarrow x + \frac{b}{2a} = \pm \sqrt{\frac{\Delta}{4a^2}}
$$
 (6)

$$
\Leftrightarrow \quad x = \frac{-b \pm \sqrt{\Delta}}{2a} \tag{7}
$$

Observe que a passagem da linha (5) para a linha (6) só tem sentido caso ∆ ≥ 0. Se ∆ < 0, então *f*(*x*) não possui raízes reais.

Deste modo, de acordo com a linha (7), quando  $\Delta > 0$ , haverá dois valores reais para *x* tal que  $f(x) = 0$ . Estes valores são dados por

$$
\alpha = \frac{-b + \sqrt{\Delta}}{2a} e \beta = \frac{-b - \sqrt{\Delta}}{2a}
$$

É possível estabelecer relações entre os coeficientes e as raízes de uma função quadrática, o que pode ser extremamente útil em determinadas situações.

Veja que a soma das raízes é dada por

$$
\alpha + \beta = \frac{-b + \sqrt{\Delta}}{2a} + \frac{-b - \sqrt{\Delta}}{2a} = \frac{-2b}{2a} = -\frac{b}{a}
$$

E o produto das raízes é determinado por

$$
\alpha \cdot \beta = \left(\frac{-b - \sqrt{\Delta}}{2a}\right) \cdot \left(\frac{-b + \sqrt{\Delta}}{2a}\right) = \frac{(-b)^2 - (\sqrt{\Delta})^2}{4a^2}
$$

$$
= \frac{b^2 - \Delta}{4a^2} = \frac{b^2 - (b^2 - 4ac)}{4a^2} = \frac{4ac}{4a^2} = \frac{c}{a}
$$

Resumindo, tem-se:

$$
\begin{cases} \alpha + \beta = -\frac{b}{a} \\ \alpha \cdot \beta = \frac{c}{a} \end{cases}
$$
 (8)

Podemos expressar uma função quadrática, também conhecida como *forma fatorada*, a partir de suas raízes e coeficiente principal, evidenciando o coeficiente *a* na forma geral:

$$
f(x) = ax^2 + bx + c = a\left(x^2 + \frac{b}{a}x + \frac{c}{a}\right)
$$

Com base na equação (8), podemos reescrever como:

$$
a\left(x^2 - (\alpha + \beta)x + \alpha \cdot \beta\right)
$$

Ou de forma mais simplificada:

$$
a[x^2 - \alpha x + \beta x + \alpha \beta] = a[x(x - \alpha) + \beta(x - \alpha)]
$$

O que pode ser reorganizado em:

$$
f(x) = a \cdot (x - \alpha) \cdot (x - \beta) \tag{9}
$$

Essa forma fatorada da função quadrática é extremamente útil para compreender suas propriedades e comportamento.

## *b. Parábola*

Sejam *r* uma reta e *F* um ponto não pertencente a ela. O lugar geométrico dos pontos equidistantes de *F* e *r* chama-se parábola [7]. Isso é compatível com a igualdade

$$
d(P, F) = d(P, r) \tag{10}
$$

Analisando passo a passo:

Como  $F \notin r$ , é bem intuitivo que o primeiro ponto que encontramos é o ponto *V* médio do segmento que une *F* à *r*, perpendicular à reta (Figura 1).

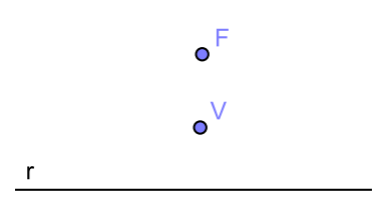

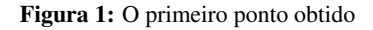

Seguindo o mesmo raciocínio, para cada ponto *D* pertencente a reta, se traça um segmento de reta unindo *F* ao ponto escolhido. No ponto médio deste segmento, faz-se a mediatriz que será tangente à parábola no ponto *P*. Veja a ilustração do procedimento na Figura 2.

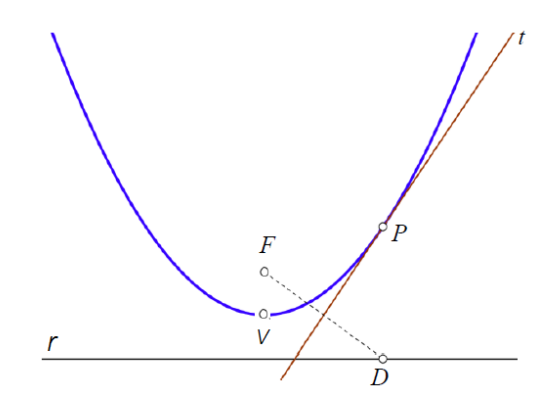

Figura 2: Obtendo uma reta tangente à parábola

Fazendo este processo repetidas vezes, as retas tangentes formarão a curva conhecida como parábola. É possível realizar o procedimento utilizando dobraduras. Na seção Construção de uma parábola será explorada uma sequência didática utilizando este procedimento no *software* GeoGebra, como recurso computacional.

## *c. A parábola como gráfico de uma função quadrática*

O gráfico de uma função quadrática é o conjunto dos pontos *P* ∈  $\mathbb{R}^2$  de coordenadas  $(x, ax^2 + bx + c)$  no Plano Cartesiano. A seguir serão explorados alguns conceitos fundamentais relacionados à esta curva, de forma a mostrar que ela é uma *parábola*.

Para mostrar que o gráfico de uma função quadrática é uma parábola, são necessários candidatos a foco e diretriz. A fim de favorecer os cálculos, será escolhida a função particular  $f(x) = ax^2$  com  $x \in \mathbb{R}$  e  $a \neq 0$ .

Observe que  $f(x) = ax^2$  é uma função par, pois  $f(-x) =$ *f*(*x*) para todo *x* ∈ R. Desta forma, a função possui uma propriedade especial de simetria em relação ao eixo vertical  $O_v$ .

Este fato implica que o foco *F* da parábola está localizado sobre o eixo *Oy*, logo F possui coordenadas (0,*h*), sendo *h* um valor que depende do parâmetro *a*. Além disso, é fácil perceber que *f*(0) = 0, deste modo, o gráfico da função passa pela origem (0,0), sendo este o ponto de mínimo da função.

O extremo *V* do gráfico de uma função quadrática chamase vértice, ele é ponto de interseção entre o eixo de simetria e o gráfico da função. Percebe-se que *V* é o ponto médio entre o foco e a diretriz, logo a diretriz é representada pela equação  $y = -h$ .

Dado um ponto *P* qualquer pertencente ao gráfico da função  $f(x) = ax^2$ , com  $a > 0$  tem-se  $P = (x, ax^2)$ . A distância entre o ponto P e a diretriz *r* é a medida do segmento perpendicular traçado de *P* até *r* e pode ser obtida fazendo |*y<sup>p</sup>* −*y<sup>r</sup>* |. Desta forma, utilizando a definição (10):

$$
d(P,F)^2 = d(P,r)^2
$$
  

$$
\left(\sqrt{(x-0)^2 + (ax^2 - h)^2}\right)^2 = |ax^2 - (-h)|^2
$$
  

$$
x^2 + a^2x^4 - 2ax^2h + h^2 = a^2x^4 + 2ahx^2 + h^2
$$
  

$$
x^2 = 4ahx^2
$$

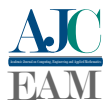

para todo  $x \neq 0$ , tem-se

caso em que  $a < 0$ .

$$
h = \frac{1}{4a} \tag{11}
$$

Portanto, o gráfico da função  $f(x) = ax^2$  com  $a \neq 0$ , é uma parábola de foco  $F\left(0, \frac{1}{4}\right)$ 4*a* e diretriz horizontal  $r: y = -\frac{1}{4}$  $\frac{1}{4a}$ Para verificar este fato, bastar fazer o processo reverso:

$$
d(P,F)^{2} = d(P,r)^{2}
$$
  

$$
x^{2} + \left(ax^{2} - \frac{1}{4a}\right)^{2} = \left(ax^{2} + \frac{1}{4a}\right)^{2}
$$

A equação em questão relaciona o quadrado da distância entre um ponto genérico  $P = (x, ax^2)$  no gráfico de  $f(x) =$  $ax^2$  e o foco  $F = \left(0, \frac{1}{4}\right)$ 4*a* , no primeiro membro, com o quadrado da distância entre o ponto *P* e a reta  $y = -\frac{1}{4}$  $\frac{1}{4a}$ , no segundo membro. O processo de demonstração é análogo no

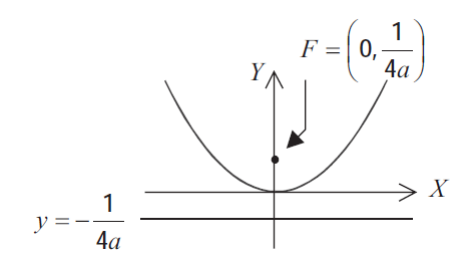

Figura 3: Gráfico de  $f(x) = ax$  com  $a > 0$ 

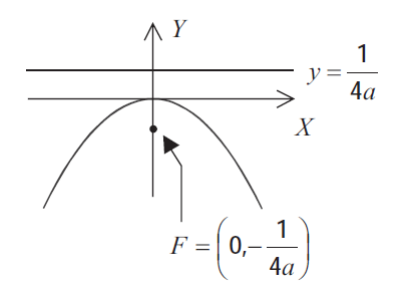

Figura 4: Gráfico de  $f(x) = ax$  com  $a < 0$ 

A partir do caso anterior, podemos mostrar que a parábola é uma curva definida por uma função quadrática de forma generalizada.

O gráfico da função *f*(*x*) = *a*(*x*−*m*) <sup>2</sup>+*k* com *a*,*m*, *k*, *x* ∈ R e *a*  $\neq$  0 é uma parábola cujo foco é ponto  $F = \left(m, k + \frac{1}{4}\right)$ 4*a*  $\setminus$ e cuja diretriz é a reta horizontal  $d : y = k - \frac{1}{4}$  $\frac{1}{4a}$ 

A afirmação decorre do fato de que se pode obter o gráfico de  $f(x) = a(x - m)^2 + k$  a partir do gráfico de  $f(x) = ax^2$ , por meio de movimento regidos de translação horizontal e vertical  $(x, y)$   $\mapsto$   $(x − m, y − k)$ , que leva o eixo  $x = 0$  ao eixo *x* = *m*, leva o eixo *y* = 0 à reta *y* = *k* e leva a reta *y* =  $\frac{1}{4a}$  à reta  $y = k - \frac{1}{4a}$ .

Dessa forma, ao substituirmos os valores *m* e *k* definidos em (3), o gráfico de qualquer função quadrática torna-se uma

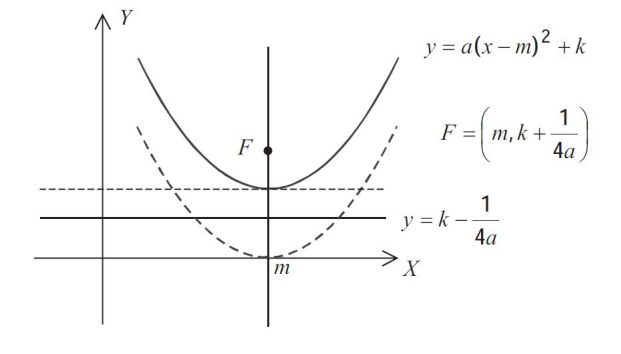

Figura 5: Gráfico de  $f(x) = a(x - m)^2 + k$  com  $a > 0$ 

parábola com o foco em um ponto.

$$
F = \left(-\frac{b}{2a}, \frac{-\Delta + 1}{4a}\right) \tag{12}
$$

a reta diretriz *d* é dada por

$$
y = -\frac{(\Delta + 1)}{4a} \tag{13}
$$

O vértice de uma função quadrática é o ponto em que a parábola associada à função atinge seu ponto mais alto ou mais baixo, dependendo da concavidade da parábola. Em outras palavras, é o ponto onde a função quadrática alcança seu valor máximo (no caso de uma parábola voltada para baixo) ou seu valor mínimo (no caso de uma parábola voltada para cima).

De acordo com o que foi desenvolvido na seção anterior, o vértice da função quadrática é o ponto *V* dado pelas coordenadas

$$
V = \left(-\frac{b}{2a}, \frac{-\Delta}{4a}\right) \tag{14}
$$

Além disso, a forma canônica nos permite mostrar que a função quadrática sempre possui um eixo de simetria em seu gráfico, assim para certos valores  $x_1 \neq x_2$  tem-se  $f(x_1) =$  $f(x_2)$ . Observe:

$$
f(x_1) = f(x_2)
$$
  
\n
$$
\Leftrightarrow a(x_1 - m)^2 + k = a(x_2 - m)^2 + k
$$
  
\n
$$
\Leftrightarrow a(x_1 - m)^2 = a(x_2 - m)^2
$$
  
\n
$$
\Leftrightarrow a(x_1 - m) = \pm a(x_2 - m)
$$

Assim, há duas possibilidades:

$$
\begin{cases}\n(x_1 - m) = (x_2 - m) \Rightarrow x_1 = x_2 \\
(x_1 - m) = -(x_2 - m) \Rightarrow m = \frac{x_1 + x_2}{2}\n\end{cases}
$$

Como  $x_1 \neq x_2$ , então para todos os pontos simétricos em relação à *x* =  $-\frac{b}{2}$  $\frac{6}{2a}$ , se obtém imagens iguais.

É possível construir o gráfico de uma função quadrática sem a necessidade de criar uma tabela de pares ordenados; basta utilizar os pontos estratégicos apresentados ao longo do texto. Em resumo:

• O valor do coeficiente *a* determina a concavidade da parábola.

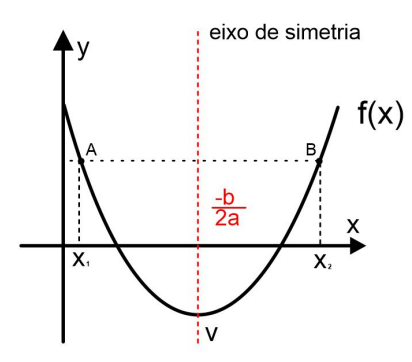

Figura 6: Eixo de simetria da parábola

- As raízes determinam os pontos nos quais a parábola intercepta o eixo *Ox*.
- As coordenadas do vértice determinam o ponto de mínimo (se  $a > 0$ ) ou de máximo (se  $a < 0$ ).
- A reta que passa pelo vértice *V* e é paralela ao eixo *O<sup>y</sup>* é o eixo de simetria da parábola.
- Para  $x = 0$ , temos que  $f(0) = a \cdot 0^2 + b \cdot 0 + c = c$ . Portanto, o ponto  $(0, c)$  é o ponto em que a parábola intercepta o eixo *Oy*.

#### *d. Movimento uniformemente variado*

A função quadrática é um modelo matemático que pode descrever uma variedade de fenômenos físicos, incluindo o movimento uniformemente variado (MUV). Esse tipo de movimento ocorre quando um objeto experimenta uma aceleração constante ao longo do tempo.

A posição *s* de um objeto, que se desloca ao longo de um eixo, em função do tempo *t* decorrido é dada pela pela expressão

$$
s(t) = \frac{1}{2}at^2 + bt + c
$$
 (15)

Nesta expressão, a constante *a* representa a aceleração, *b* é a velocidade inicial (no instante *t* = 0) e *c* é a posição inicial do objeto.

Para melhor entendimento de como se comporta um objeto em movimento uniformemente variado, é necessário explanar sobre a velocidade média (*vm*). Considerando ∆*s* o espaço percorrido e ∆*t* = *h* o tempo de percurso, então:

$$
v_m = \frac{\Delta s}{\Delta t} = \frac{s(t+h) - s(t)}{h}
$$
 (16)

Esta expressão representa a velocidade média de um objeto entre os instantes  $t \cdot t + h$ .

Vamos calcular a velocidade média de um ponto móvel

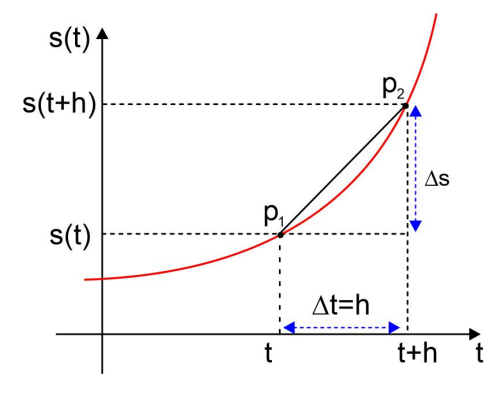

Figura 7: Deslocamento em função do tempo (MUV)

que descreve sua trajetória pela fórmula (15):

$$
v_m = \frac{\frac{1}{2}a(t+h)^2 + b(t+h) + c - (\frac{1}{2}at^2 + bt + c)}{h}
$$
  
\n
$$
v_m = \frac{\frac{1}{2}a(t^2 + 2ht + h^2) + bt + bh + c - \frac{1}{2}at^2 - bt - c}{h}
$$
  
\n
$$
v_m = \frac{\frac{1}{2}at^2 + aht + \frac{1}{2}ah^2 + bt + bh + c - \frac{1}{2}at^2 - bt - c}{h}
$$
  
\n
$$
v_m = \frac{aht + \frac{1}{2}ah^2 + bh}{h}
$$
  
\n
$$
v_m = \frac{h(at + \frac{1}{2}ah + b)}{h}
$$

$$
v_m = at + b + \frac{1}{2}ah
$$

À medida que tomamos *h* cada vez menor, aproximandoo de zero, o valor de *t* + *h* fica cada vez mais próximo de *t*. Isso implica que o termo  $\frac{1}{2}ah$  tende a zero. Deste modo, obtemos uma expressão que nos permite calcular a velocidade instantânea (*v*) de um objeto no instante *t*, para qualquer valor de  $t > 0$ .

$$
v(t) = at + b \tag{17}
$$

Observe que quando  $t = 0$ , temos que  $v(0) = b$  é a velocidade inicial do objeto. Além disso, a função horaria da velocidade (17) é uma função afim, logo, seu gráfico é uma reta.

Considerando os instantes  $t \cdot t + h$ , sendo  $\Delta v$  a variação da velocidade, a partir da expressão (17), podemos obter a aceleração *a* do objeto:

$$
a = \frac{\Delta v}{\Delta t} - \frac{v(t+h) - v(t)}{h} \tag{18}
$$

Desta maneira, a constante *a* descreve a taxa de variação da velocidade de um objeto ao longo do tempo. Em termos simples, a aceleração representa a rapidez com que um objeto está mudando sua velocidade. É este fato que caracteriza o movimento uniformemente variado (MUV), que pode ser acelerado (caso  $a > 0$ ), ou retardado (caso  $a < 0$ ).

### *e. Lançamentos*

Uma aplicação direta do MUV ocorre nos lançamentos de corpos em campo gravitacional. Quando um corpo é

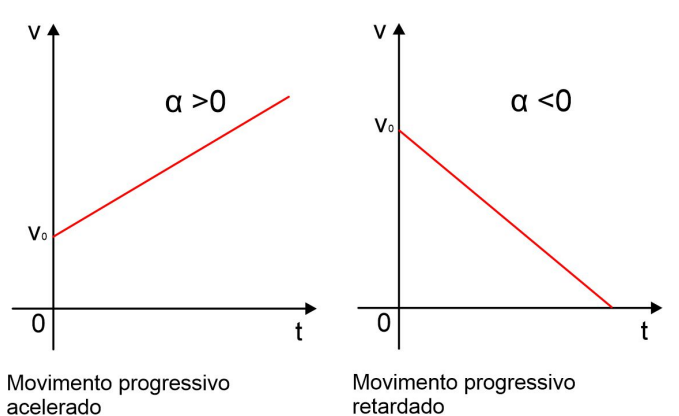

Figura 8: Velocidade em função do tempo (MUV)

abandonado ou lançado, ele está sujeito à força de aceleração da gravidade, representada por *g* = 9,8*m*/*seg*<sup>2</sup> .

Vamos estudar o lançamento de um projétil (lançamento oblíquo) em campo gravitacional, para isso vamos adotar dois eixos perpendiculares  $O_x$  e  $O_y$ .

Um projétil é lançado com uma determinada velocidade inicial, representada por um vetor  $v = (v_x, v_y)$ , cuja abscissa *v<sup>x</sup>* é responsável pelo alcance horizontal (distância percorrida no eixo *Ox*) e a ordenada *v<sup>y</sup>* é responsável pelo alcance vertical (altura do projétil no eixo *Oy*).

#### Caso 1: Queda livre

Queda livre é um tipo de movimento em que um objeto cai em direção ao solo devido à influência exclusiva da gravidade, sem sofrer resistência do ar ou de outras forças significativas. Durante a queda livre, o objeto está sujeito apenas à aceleração gravitacional constante. Consideramos sua posição inicial a origem do Plano Cartesiano, com eixo vertical orientado para baixo.

O objeto está exclusivamente sob a força da aceleração da gravidade, que não possui componente horizontal, então sua velocidade inicial vai ser zero e sua posição inicial é dada por  $c = 0$ , logo, seu deslocamento vertical y no instante *t* é determinado por:

$$
y = \frac{1}{2}gt^2 \tag{19}
$$

#### Caso 2: Lançamento oblíquo

O lançamento oblíquo ocorre quando um objeto inicia seu movimento formando um determinado ângulo com a horizontal. Nesse tipo de lançamento, o objeto executa dois movimentos simultâneos, ao mesmo tempo em que executa um movimento na vertical, subindo e descendo, também se desloca horizontalmente. Vamos considerar a posição inicial do objeto na origem do Plano Cartesiano.

A velocidade inicial do objeto é o vetor  $v = (v_1, v_2)$ . Como a única força atuando sobre o objeto é a gravidade (componente vertical) e nenhuma outra força atua sobre o movimento horizontal, então se caracteriza um movimento uniforme, cuja posição *x* no instante *t* é dada por

$$
x = v_1 t \tag{20}
$$

Sendo o eixo vertical orientado para cima, então a aceleração da gravidade atua no sentido contrário. Assim, consideramos *g* negativo. Como *g* é constante, então a componente vertical do movimento do objeto é MUV. Deste modo, a cada instante *t*, a ordenada *y* do ponto *P* = (*x*, *y*) é dada por

$$
y = -\frac{1}{2}gt^2 + v_2t
$$
 (21)

Suponha agora que  $v_1 \neq 0$ , então de  $x = v_1 t$  vem

$$
t = \frac{x}{v_1} \tag{22}
$$

Substituindo em (22), em (21)

$$
y = -\frac{1}{2}g\left(\frac{x}{v_1}\right)^2 + v_2\left(\frac{x}{v_1}\right)
$$
  

$$
y = \left(-\frac{g}{2v_1}\right)x^2 + \left(\frac{v_2}{v_1}\right)x
$$

denotando *a* =  $-\frac{g}{2}$  $\frac{g}{2v_1}$  e  $b = \frac{v_2}{v_1}$  $\frac{v_2}{v_1}$ , temos:  $y = ax^2 + bx$ 

O que de fato mostra que o lançamento oblíquo tem sua trajetória modelada por uma parábola.

#### IV. SEQUÊNCIA DIDÁTICA

## *a. Identificação intuitiva de uma parábola*

Para introduzir o assunto, apresente aos estudantes algumas imagens de parábolas vistas em nosso cotidiano, como a antena parabólica (Figura 10) e cabos de pontes de suspensão (Figura 11). O professor pode tornar a aula mais interessante contando a história da Segunda Guerra Púnica e o modo como Arquimedes utilizou de um espelho parabólico para queimar barcos inimigos. Mostre também um forno solar (Figura 12), faróis de carro, holofotes e lanternas e pergunte aos alunos se eles conseguiram identificar um tipo de curva comum a todas estas imagens. Eles podem fazer um desenho para melhor visualização.

Espera-se que os discentes identifiquem que em todas essas imagens há um tipo de curva bem definido, mesmo que eles ainda não saibam nomear. A partir deste momento de discussão, o professor deve identificar junto aos estudantes as parábolas de todas as figuras e então nomear este tipo de curva, apresentando-os à parábola. Assim os estudantes terão a noção intuitiva de como é uma curva parabólica e onde ela pode ser encontrada, servindo de motivação aos estudos posteriores.

Para maior aprofundamento e exemplos de aplicações, leia [8].

#### *b. Construção de uma parábola*

É interessante que os estudantes saibam a definição de uma parábola de forma prática, trazendo significado à teoria. Para isso, recomendamos que após a introdução do assunto de forma intuitiva, o professor apresente a definição formal (Equação 9) e em seguida guie para que os próprios alunos façam suas parábolas de forma manual ou com auxílio do computador.

A construção manual é feita usando uma folha de papel vegetal (transparente), através dos seguintes procedimentos:

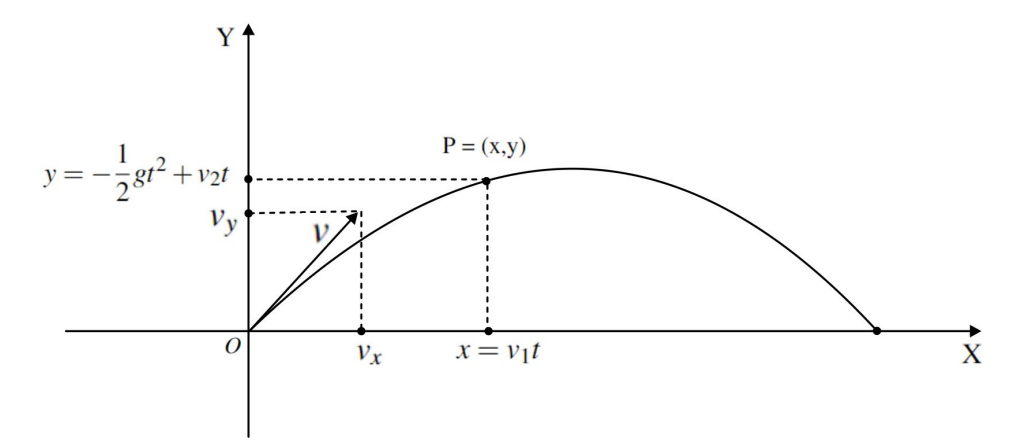

Figura 9: Movimento Oblíquo

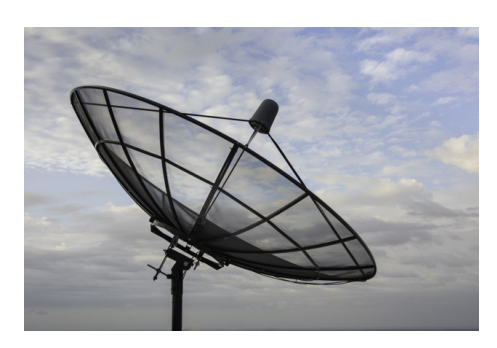

Figura 10: Antena parabólica

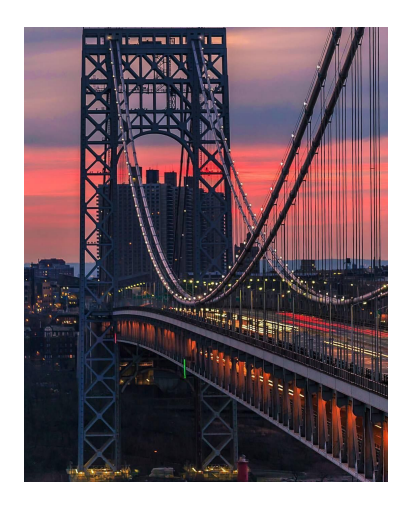

Figura 11: Ponte George Washington

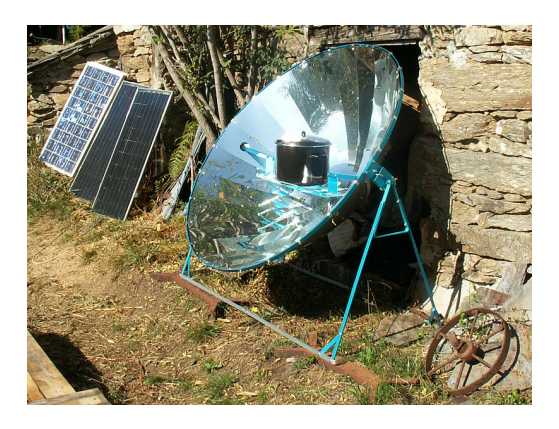

Figura 12: Forno solar parabólico

• Desenhe uma reta horizontal *d* (diretriz da parábola), na folha de e marque, fora dessa reta, um ponto fixo *F* (foco da parábola);

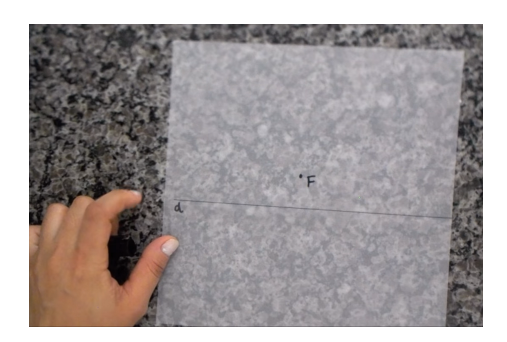

Figura 13: Desenho da diretriz e do foco

• Selecione um ponto *D* sobre a reta e dobre o papel de forma a fazer coincidir os pontos *D* e *F*. A dobragem formada coincide com a reta *t* (tangente à parábola);

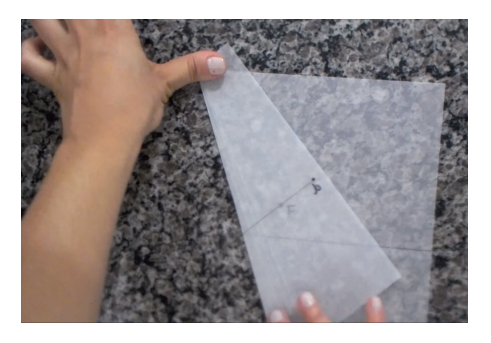

Figura 14: Dobradura tangente à parábola

• Repita essa operação para diferentes escolhas de pontos sobre a diretriz. Realizando esta operação várias vezes, podemos observar que as dobras configuram tangências a uma curva que é uma parábola.

É possível fazer uma simulação com o site [GeoGebra:](https://www.geogebra.org/calculator)

- Construa uma reta *r* e um ponto <sup>•</sup> *F* fora da reta *r*;
- Utilize a ferramenta "ponto em objeto" e represente um ponto *D* sobre a reta *r*;

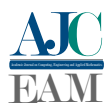

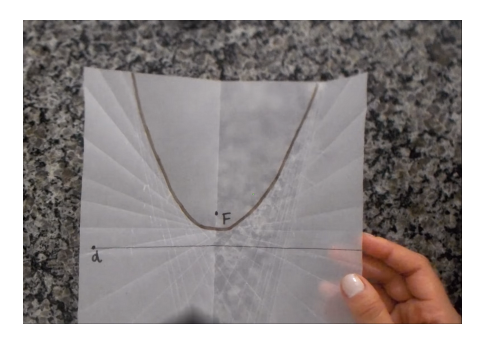

Figura 15: Parábola construída através de dobraduras

- Construa a mediatriz  $\overrightarrow{X}$  t do segmento *DF*:
- Construa a perpendicular  $\uparrow$  p à reta *r*, por *D*;
- Com a ferramenta  $\chi$  "interseção de dois objetos", obtenha o ponto *P*, interseção de *t* e *p*;
- Clique com o botão direito do mouse sobre a mediatriz *t* e utilize a ferramenta <sup>\*</sup> "exibir rastro" e, de seguida, inicie a animação que faz mover o ponto *D* ao longo da reta *d*.

O rastro deixado pela reta *t* representa as dobras, conforme a Figura 16:

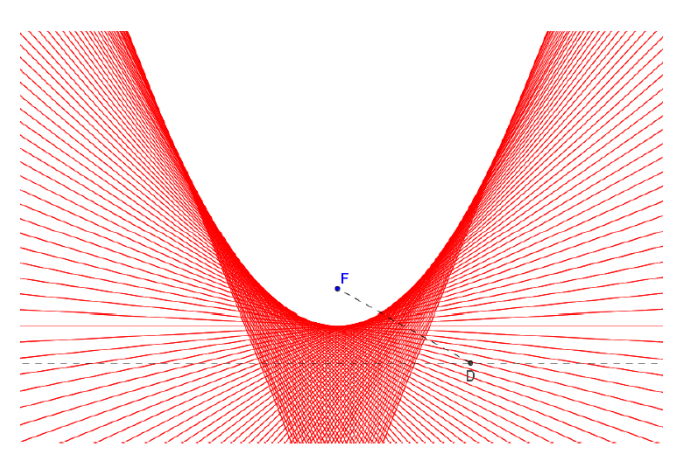

Figura 16: Parábola formada a partir de suas retas tangentes

#### *c. Introdução à função quadrática*

Explique que a curva parabólica é definida por uma função quadrática do tipo  $f(x) = ax^2 + bx + c$ . Diga que este tipo de função é amplamente utilizada para modelar situações do mundo real, como funções de demanda e oferta na Economia e também funções de Produção na Administração; em seguida foque a atenção da turma para o lançamento oblíquo de objetos. Pode-se citar por exemplo, o lance livre de uma bola na cesta em um jogo de basquete (Figura 17).

O professor deve explicar os conceitos teóricos relacionados às funções quadráticas e seus gráficos, conforme a Teoria Preliminar. Em seguida, deve fornecer um exemplo de função para que os alunos vizualizem e absorvam os conceitos ensinados.

A sequência a seguir, exploraremos os principais elementos da função quadrática utilizando o exemplo da função

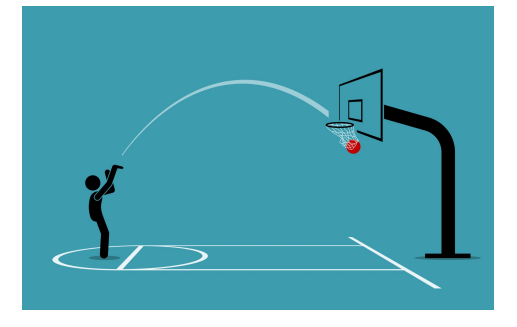

Figura 17: Lance Livre

 $f(x) = -2x^2 + 3x + 2$ . Vamos analisar seus coeficientes, discriminante, raízes, vértice, concavidade, interseção com o eixo *y*, eixo de simetria, foco, diretriz e gráfico.

#### *1. Coeficientes*

Na função  $f(x) = -2x^2 + 3x + 2$ , temos os seguintes coeficientes ou parâmetros:

$$
a = -2
$$
  

$$
b = 3
$$
  

$$
c = 2
$$

## *2. Concavidade*

A concavidade da função é determinada pelo coeficiente *a*. Para a função  $f(x) = -2x^2 + 3x + 2$ , como  $a = -2$  (negativo), a concavidade é voltada para baixo.

#### *3. Interseção com o Eixo y*

A interseção da função com o eixo *y* ocorre quando *x* = 0. Para a função  $f(x) = -2x^2 + 3x + 2$ , temos:

$$
f(0) = -2(0)^2 + 3(0) + 2 = 2
$$

Portanto, a função intersecta o eixo *y* no ponto (0,2).

#### *4. Discriminante*

O discriminante da função quadrática é calculado através da fórmula  $\Delta = b^2 - 4ac$ . Para a função  $f(x) = -2x^2 + 3x + 2$ , o determinante é:

$$
\Delta = (3)^2 - 4 \cdot (-2) \cdot (2) = 9 + 16 = 25
$$

Como 25 é positivo, podemos afirmar que a função possui duas raízes reais.

## *5. Raízes*

As raízes da função são os valores de *x* que tornam  $f(x) =$ 0. Utilizando a fórmula quadrática  $x = \frac{-b \pm \sqrt{\Delta}}{2}$  $\frac{2a}{2a}$ , podemos calcular as raízes da função:

$$
x = \frac{-3 \pm \sqrt{25}}{2(-2)} = x = \frac{-3 \pm 5}{-4}
$$

Portanto, as raízes da função são:

$$
x_1 = \frac{-3+5}{-4} = -\frac{1}{2} = -0,5
$$

$$
x_2 = \frac{-3-5}{-4} = 2
$$

## *6. Vértice*

O vértice da função é dado pela formula (14) Para a função  $f(x) = -2x^2 + 3x + 2$ , temos:

$$
x_v = \frac{-3}{2 \cdot (-2)} = \frac{-3}{-4} = \frac{3}{4} = 0,75
$$

$$
y_v = \frac{-25}{4 \cdot (-2)} = \frac{25}{8} = 3,125
$$

Portanto, o vértice da função é  $\left(\frac{3}{4}\right)$  $\frac{3}{4}, \frac{25}{8}$ 8 . Como esta parábola tem concavidade voltada para baixo, então este é o ponto de máximo da função.

#### *7. Eixo de Simetria*

O eixo de simetria da função é dado pelo *x* do vértice. Assim, o eixo de simetria desta função é  $x = \frac{3}{4}$  $\frac{3}{4}$ .

## *8. Foco e Diretriz*

Substituindo os valores obtido em (12) na fórmula do foco, encontramos:

$$
F = \begin{pmatrix} \frac{3}{4}, \frac{-25+1}{4 \cdot (-2)} \end{pmatrix}
$$
  
=  $\begin{pmatrix} \frac{3}{4}, \frac{-24}{-8} \end{pmatrix}$   
=  $\begin{pmatrix} \frac{3}{4}, 3 \end{pmatrix}$ 

A Diretriz é uma reta horizontal dada por  $y = -\frac{(\Delta + 1)}{4}$  $\frac{1}{4a}$ . Logo,

$$
y = -\frac{25+1}{4 \cdot (-2)} = \frac{-26}{-8} = \frac{13}{4} = 3,25
$$

## *9. Gráfico*

A partir dos elementos analisados, podemos construir o gráfico da função  $f(x) = -2x^2 + 3x + 2$ :

Também é possível visualizar o gráfico e encontrar os principais pontos da função através do GeoGebra. Basta escrever a função no campo de entrada, assim a curva será visível automaticamente. Para ter acesso às coordenadas dos pontos apresentados deve-se dar um duplo clique em cima do ponto observado.

Explore como os valores dos parâmetros afetam a forma da curva parabólica e discuta o significado de cada um deles. Peça aos alunos que testem diferentes valores para os parâmetros e observem como isso afeta a curva inicial.

## *d. Lançamento oblíquo*

Para introduzir o assunto de lançamento oblíquo é proveitoso que o professor induza os estudantes a uma observação empírica: os alunos podem realizar experimentos simples,

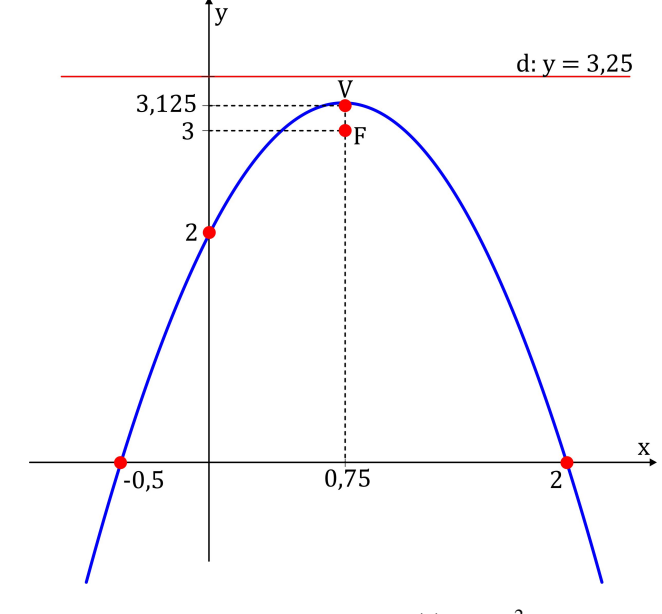

**Figura 18:** Parábola definida por  $f(x) = -2x^2 + 3x + 2$ 

como lançar objetos em diferentes ângulos, e com diferentes forças para observar como a trajetória e o alcance são afetados.

Discuta brevemente as características do lançamento oblíquo, como ângulo de lançamento, velocidade inicial e alcance máximo. Formalize o conceito de que a posição em função do tempo é dada por uma função quadrática, além da própria trajetória deslocamento horizontal x vertical representar uma parábola.

Pergunte aos estudantes em que tipo de situações podemos identificar uma função quadrática aplicada ao lançamento oblíquo. Espera-se que eles sejam capazes de reconhecer a curva em lançamentos feitos em jogos de basquete, beisebol, futebol, fogos de artifícios e projéteis em geral.

Em seguida, apresente um problema que envolva o assunto estudado. Como sugestão, apresentamos a seguinte questão:

(ENEM 2018 PPL) Um projétil é lançado por um canhão e atinge o solo a uma distância de 150 metros do ponto de partida. Ele percorre uma trajetória parabólica, e a altura máxima que atinge em relação ao solo é de 25 metros.

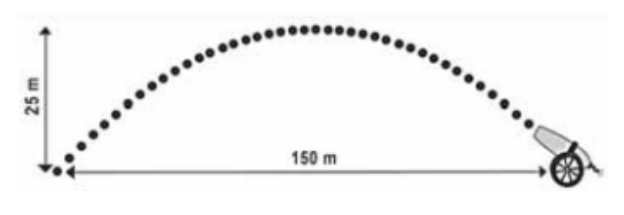

Figura 19: Enem 2018

Admita um sistema de coordenadas *xy* em que no eixo vertical *y* está representada a altura e no eixo horizontal *x* está representada a distância, ambas em metro. Considere que o canhão está no ponto (150; 0) e que o projétil atinge o solo no ponto (0; 0) do plano *xy*.

A equação da parábola que representa a trajetória descrita pelo projétil é:

Solução: (E)  $225y = 150x - x^2$ .

O professor pode explorar a resolução manual da questão e também mostrar como o software GeoGebra modela a função a partir dos três pontos. Para isso, é necessário utilizar a

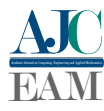

versão instalada do software. Siga os passos abaixo:

- Clique em menu  $\equiv$ , "disposições"  $\circ$ ;
- Abra a Planilha de Cálculos  $\ddot{x}$ ;
- Insira as coordenadas dos três pontos na planilha; Planilha de Cálculos - GeoGeb

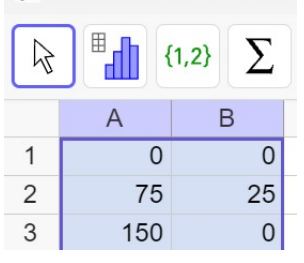

• Clique em "análise bivariada"; Planilha de Cálculos - GeoGebra

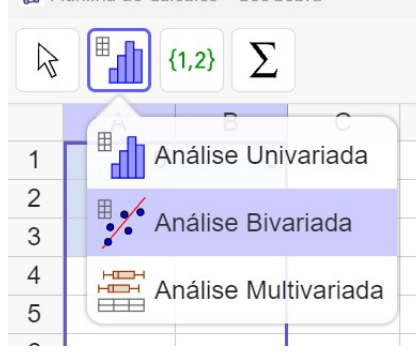

• Selecione a opção "polinomial". Desta forma, o GeoGebra irá modelar a função que mais se adequa a estes pontos e fornecer os parâmetros da função quadrática.

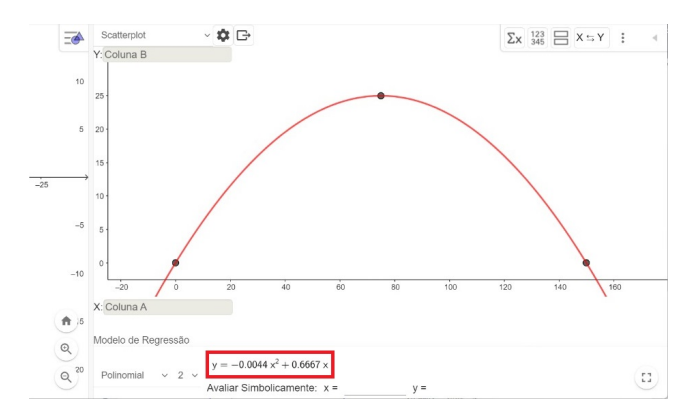

Figura 20: Modelagem

Após modelar a função, o professor deve questionar os estudantes sobre o resultado. A função encontrada pelo software é equivalente a função encontrada manualmente? Por que há diferença na representação?

#### *e. Análise de Vídeo com o software Tracker*

Introduza o software Tracker aos alunos e explique que ele permite analisar vídeos e extrair dados quantitativos a partir deles.

Separe a turma em grupos e peça para que cada grupo grave um vídeo de um lançamento oblíquo. É importante que este vídeo tenha algum referencial de medição, como a altura

Alguns detalhes do vídeo a ser gravado melhoram a possibilidade de análise posterior: gravação horizontal, de modo que toda a trajetória do objeto seja filmada do mesmo ponto de vista, sem movimento da câmera e mostrando o chão, a fim de ter um referencial.

Demonstre como usar o software para importar um vídeo de um lançamento oblíquo previamente gravado ou encontre um vídeo adequado para a atividade. A seguir, mostramos um tutorial de uso da ferramenta:

Para importar o vídeo a ser analisado clique em "vídeo", "importar".

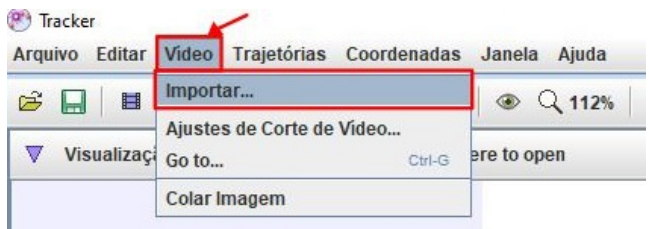

#### Figura 21: Importar vídeo

Depois do vídeo aberto, é possível ver no canto inferior esquerdo, em vermelho, o número do quadro que está sendo apresentado. É importante que façamos limitações no vídeo, a fim de estudarmos apenas os quadro que interessam, ou seja, do momento em que o objeto começa o movimento até

ele cair no chão. Para isso, clique no ícone  $\blacksquare$ , assim vamos limitar o quadro inicial e o final, bem como o tamanho do intervalo a ser analisado.

Em nosso exemplo, foi jogada uma bolinha para o alto. Ela inicia o movimento no quadro 313 e finaliza no quadro 349. Para não termos que analisar todos os 37 quadros do intervalo, escolhemos o tamanho do intervalo de 3 em 3.

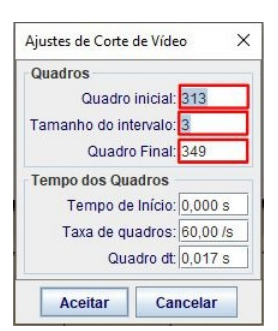

Figura 22: Ajuste de quadros

Após o ajuste, no quadro inicial clique em "track", "novo ponto de massa". Você deve manter a tecla shift pressionada e clicar no objeto a ser analisado. No nosso caso, clicamos exatamente no centro da bolinha no primeiro quadro do movimento.

O software reconhece como ponto zero e em seguida avança para o próximo quadro, a fim de repetir o processo.

Você pode fazer o mesmo procedimento em todos os quadros manualmente, ou ativar a ferramenta de reconhecimento automático destes pontos. Para isso, clique no símbolo de "trajetória", ao lado de "track", onde será aberta uma nova janela.

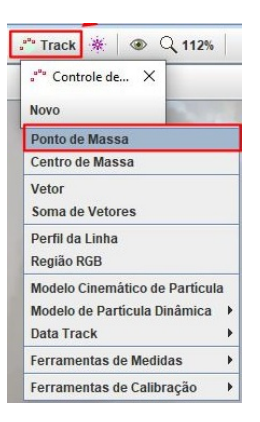

#### Figura 23: Ponto de massa

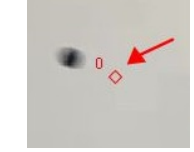

#### Figura 24: Ponto zero

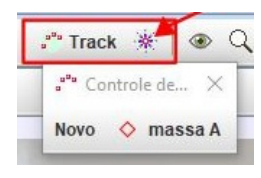

Figura 25: Trajetória

Mantenha as teclas "ctrl" + "shift" pressionadas ao mesmo tempo. Enquanto isso, clique no objeto analisado. A ferramenta irá reconhecer o padrão do objeto.

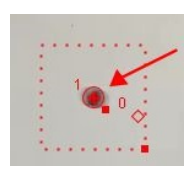

Figura 26: Ponto 1

Na nova janela aberta, clique em "pesquisar". Assim, o programa marca automaticamente o ponto em que o objeto está localizado nos quadros previamente determinados.

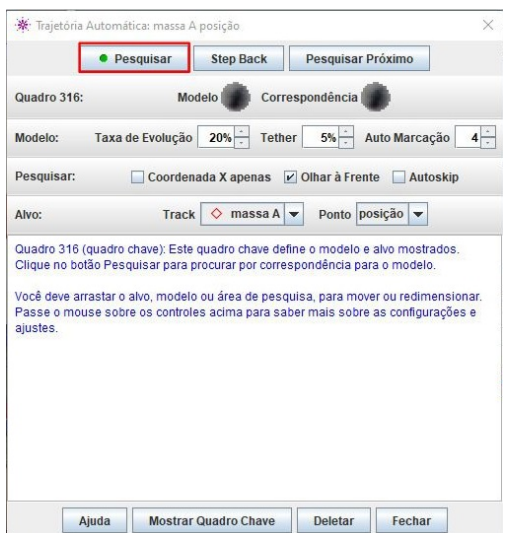

Figura 27: Trajetória automática

Em nosso exemplo, o software reconheceu a bolinha apenas nos quadros em que ela aparecia com um fundo branco. Para ele reconhecer todos os pontos é necessário que as cores do ambiente não sofram muitas alterações. Mesmo que ele não reconheça a trajetória completa, não há problema, pois para modelarmos uma função quadrática são necessários no mínimo 3 pontos.

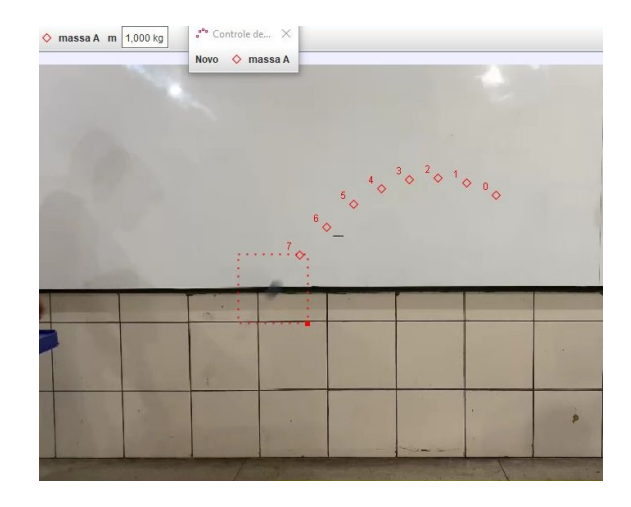

Figura 28: Trajetória automática da bolinha

O próximo passo é a definição da posição do referencial. Para isso, basta clicar em "eixo". Um eixo de coordenadas aparecerá sobre o vídeo. É possível movê-lo clicando sobre a origem dele e, mantendo o botão esquerdo do mouse acionado, arrastando-o sobre o vídeo. Além disso, ele pode ser rotacionado. Para isso, clique sobre a pequena linha apresentada próxima da origem e mova o eixo conforme seu interesse. É bom que o eixo horizontal fique alinhado ao chão e que o objeto intercepte o eixo vertical no primeiro quadro de movimento.

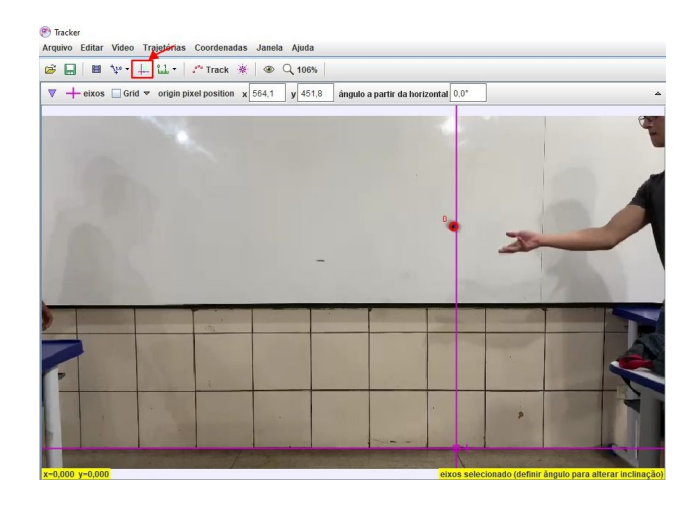

#### Figura 29: Eixo

Para calibrar a escala do vídeo, precisamos de um referencial. Em nosso exemplo, fizemos uma marca no quadro branco ao fundo, essa marca representa a distância de 1 metro do chão. Clique em "Fita métrica com transferidor". Com isso, aparecerá sobre o vídeo uma seta azul que permitirá a calibragem.

Arrastando as pontas da flecha azul e clicando sobre o valor apresentado ao seu lado você pode inserir o valor do comprimento do objeto já conhecido e, assim, as medidas

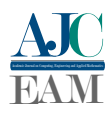

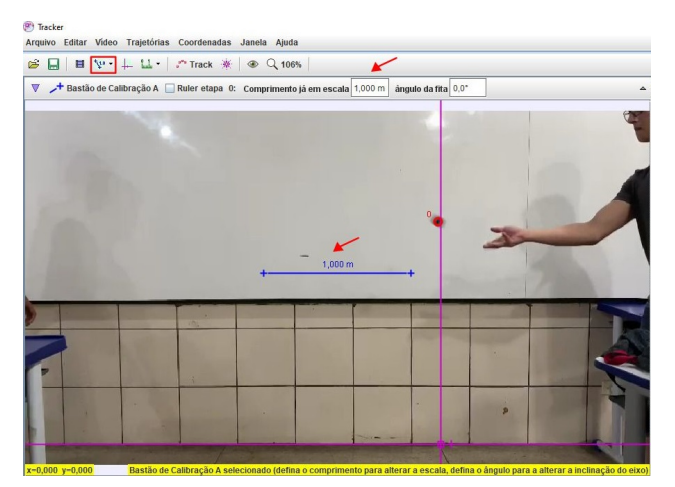

Figura 30: Fita métrica

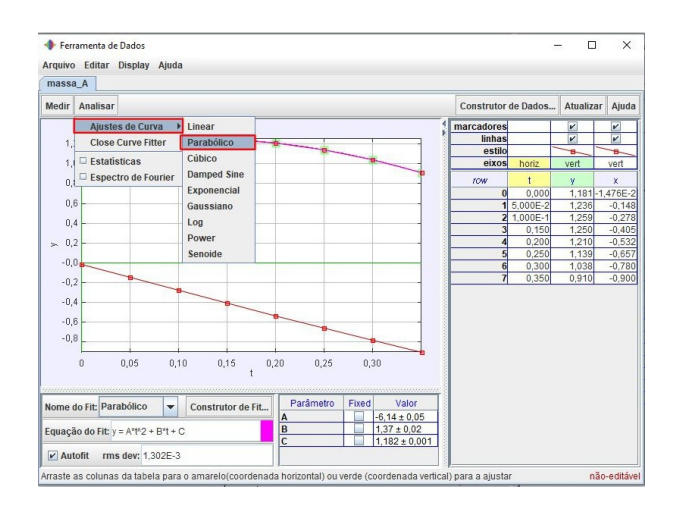

Figura 33: Ajustes de curva

realizadas pelo software serão dadas em função da escala proposta na calibragem.

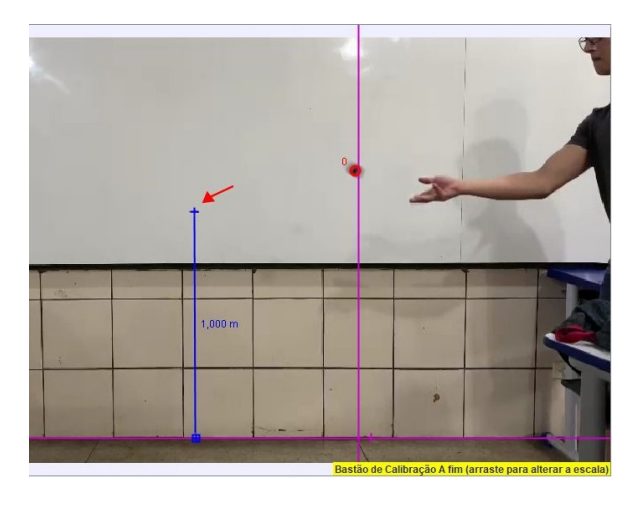

Figura 31: Calibragem

Feito isso, os gráficos associados aos pontos inseridos estarão calibrados de acordo com as medidas inseridas. Para analisar os gráficos, clique em "janela", "ferramentas de dados", ou simplesmente dê um clique duplo no gráfico.

| Janela      | Ajuda                             |        |
|-------------|-----------------------------------|--------|
|             | Vista Direita (Plot, Table)       | Ctrl-R |
|             | Vista Inferior (Página, Mundo)    | Ctrl-B |
|             | Controle de Trajetórias           |        |
| $\Box$ Nota |                                   |        |
|             | Construtor de Dados (Definir)     |        |
|             | □ Ferramentas de Dados (Analisar) |        |
|             | <sup>®</sup> lancamento.mp4       |        |

Figura 32: Ferramentas de dados

Deste modo, aparecerá uma nova janela. Em nosso exemplo, o gráfico superior é uma parábola que representa a altura em função do tempo, já o gráfico inferior é uma reta que representa o deslocamento horizontal em função do tempo (velocidade).

Para modelar a parábola e encontrar seus parâmetros, clique em "analisar", "ajustes de curva", "parabólico".

Após o ajuste de curva, os parâmetros (coeficientes) da

**ISSN:** 2675-3588 13

função quadrática serão fornecidos na parte inferior da tela, como destacado.

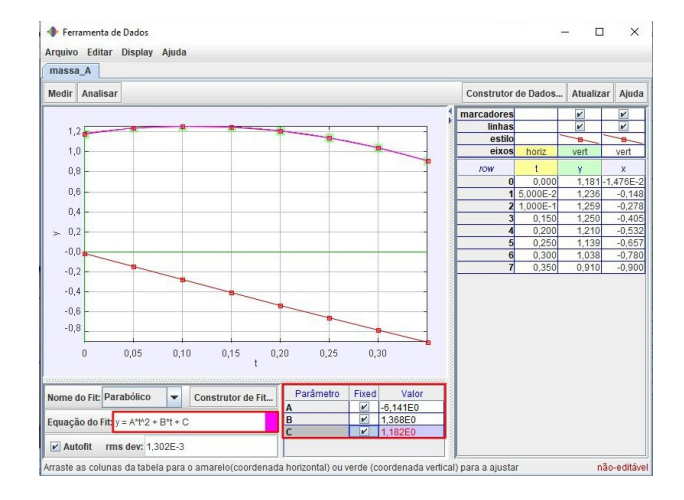

Figura 34: Parâmetros

Em nosso exemplo, a função *f* ,que representa o deslocamento vertical (altura em metros) em função do tempo *t* (em segundos), encontrada foi

$$
f(t) = -6,141t^2 + 1,368t + 1,182
$$

Desta forma, são sanadas dúvidas frequentes dos estudantes: como é encontrada uma função no meu cotidiano? Como os matemáticos encontram funções em um simples movimento? Como eu sei qual a altura da bola se eu não tenho como medir na hora que ela está no alto?

É importante que o professor explique a importância dos conhecimentos de razão e proporção, pois é assim que o software faz os cálculos nas imagens. Também mostre que funções modeladas através de problemas reais raramente terão parâmetros inteiros, como os que trabalhamos manualmente durante o Ensino Básico; geralmente são números racionais bem trabalhosos em cálculos manuais, por isso a importância de saber utilizar corretamente recursos computacionais como calculadoras e outros softwares. Além disso, as funções encontradas raramente irão coincidir com a teoria do MUV, pois na teoria se despreza outras forças, como a resistência do ar, o que em nosso experimento é impossível desprezar.

Faça a observação de que dependendo do eixo e do

movimento realizado, é possível que os valores de *x* estejam negativos. Para melhor entendimento, considere sempre o módulo, já que distância é sempre positiva. De mesmo modo, é possível fazer a análise do deslocamento vertical em função do deslocamento horizontal, que também mostra uma trajetória parabólica. Para isso, basta dar um clique duplo nas componentes do gráfico e fazer a alteração.

Feita a demonstração, peça aos estudantes que utilizem o Tracker para analisar o movimento do objeto no vídeo que eles gravaram, rastreando sua trajetória. Incentive-os a medir e registrar os dados relevantes, como a posição vertical e horizontal do objeto em diferentes momentos, utilizando da tabela de pontos para tal.

## *f. Análise e interpretação dos dados obtidos*

Dê condições para que os estudantes saibam responder as seguintes questões ao analisar o vídeo:

1) Qual era a altura do objeto no início do movimento?

2) Qual era a altura aproximada do objeto após 0,3 segundos? E o deslocamento horizontal neste tempo?

3) Qual a altura máxima atingida pelo objeto? Após quanto tempo?

4) Após quanto tempo o objeto atingiu o chão? Qual foi seu deslocamento horizontal?

Reúna a turma e solicite que os grupos compartilhem seus resultados e dados coletados.

Discuta as características observadas na trajetória do objeto, como altura máxima, alcance horizontal, tempo de voo, etc. Apresente a relação entre os dados coletados e a função quadrática, mostrando como eles podem ser utilizados para construir um modelo matemático para o lançamento oblíquo.

Coloque as funções encontradas no Geogebra e compare os resultados obtidos.

Desafie os alunos a aplicarem o modelo de função quadrática em uma outra situação de lançamento oblíquo, como um jogo de basquete, arremesso de dardos, etc. Provavelmente o ambiente do vídeo a ser analisado será menos controlado, o que trará mais desafios na análise do vídeo.

Peça que utilizem a função quadrática para fazer previsões sobre o movimento do objeto nessas situações.

## V. CONCLUSÃO

De acordo com [9], justificar a matemática pelas aplicações práticas viabiliza grande impacto na percepção dos alunos em relação à própria matemática teórica. Ademais, segundo [10],"[...] a prática não se restringe ao fazer, ela se constitui numa atividade de reflexão que enriquece a teoria que lhe deu suporte.", conforme citado por [11].

Acredita-se que trabalhar com os discentes o campo real das abstrações matemáticas possa levá-los a maior interesse pela matéria lecionada, bem como estimular a curiosidade pelas ciências que desvendam o universo.

O processo de ensino e aprendizagem é influenciado por diversas variáveis, sendo a maneira como o professor conduz as atividades um aspecto crucial para alcançar plenamente os objetivos da proposta. Portanto, esta proposta representa uma abordagem para o ensino de funções, sujeita a ajustes,

correções e refinamentos conforme necessário.

Em conclusão, esperamos que este trabalho possa trazer uma contribuição significativa para o ensino da matemática, em particular para o ensino de funções. Nosso objetivo é não apenas fornecer aos professores uma nova metodologia, mas também promover um momento de reflexão sobre suas práticas pedagógicas e estimular a busca por alternativas que melhorem a educação matemática de forma geral.

# REFERÊNCIAS

- [1] R. C. Bassanezi, *Modelagem Matemática: teoria e prática.* São aulo: Contexto, 2015.
- [2] F. de Almeida Costa, "Ensino matemática por meio da modelagem matemática," *Ensino da Matemática em debate*, vol. 3, no. 1, pp. 58–69, 2016. [Online]. Available: [https://revistas.pucsp.br/index.php/](https://revistas.pucsp.br/index.php/pdemat/article/view/37067/25294) [pdemat/article/view/37067/25294](https://revistas.pucsp.br/index.php/pdemat/article/view/37067/25294)
- [3] D. P. Ausubel, *The Psychology of Meaningful Verbal Learning*. New York: Grune & Stratton, 1963.
- [4] M. A. Moreira and E. F. S. Masini, *Aprendizagem Significativa: A Teoria de David Ausubel*, 2nd ed. São Paulo: Centauro, 2002.
- [5] "Sobre o geogebra." [Online]. Available: [https://www.geogebra.org/](https://www.geogebra.org/about) [about](https://www.geogebra.org/about)
- [6] E. L. L. et al., *Temas e Problemas*. Rio de Janeiro: SBM, 2010.
- [7] M. Lenz, "O estudo das cônicas a partir da definição geométrica," p. 51, 2014. [Online]. Available: [http://www.rc.unesp.br/tmelo/](http://www.rc.unesp.br/tmelo/diss-mainara.pdf) [diss-mainara.pdf](http://www.rc.unesp.br/tmelo/diss-mainara.pdf)
- [8] L. M. Marques, "Cônicas e quádricas: história, conceitos e aplicações," Palmas, p. 90, 2019. [Online]. Available: [https://drive.](https://drive.google.com/file/d/1ujJzhRiYEUg0pc6NbGb639y8NPWbRm3_/view) [google.com/file/d/1ujJzhRiYEUg0pc6NbGb639y8NPWbRm3\\_/view](https://drive.google.com/file/d/1ujJzhRiYEUg0pc6NbGb639y8NPWbRm3_/view)
- [9] L. D. Souza, "Cônicas e suas propriedades notáveis," Florianópolis, p. 66, 2014. [Online]. Available: [https://repositorio.ufsc.br/xmlui/](https://repositorio.ufsc.br/xmlui/handle/123456789/128599) [handle/123456789/128599](https://repositorio.ufsc.br/xmlui/handle/123456789/128599)
- [10] M. Lüdke, *Avaliação institucional: formação de docentes para o ensino fundamental e médio (licenciaturas)*. Brasília: Cadernos Crub, 1994.
- [11] P. S. Pereira, "A concepção de prática na visão de licenciandos de matemática," Rio Claro, p. 202, 2005. [Online]. Available: [https://repositorio.unesp.br/bitstream/handle/11449/102160/pereira\\_](https://repositorio.unesp.br/bitstream/handle/11449/102160/pereira_ps_dr_rcla.pdf?sequence=1&isAllowed=y) [ps\\_dr\\_rcla.pdf?sequence=1&isAllowed=y](https://repositorio.unesp.br/bitstream/handle/11449/102160/pereira_ps_dr_rcla.pdf?sequence=1&isAllowed=y)